Шаг 1: Перейти по ссылке [https://priroda.life](https://priroda.life/)

Шаг 2: Нажать на кнопку «Зарегистрироваться»;

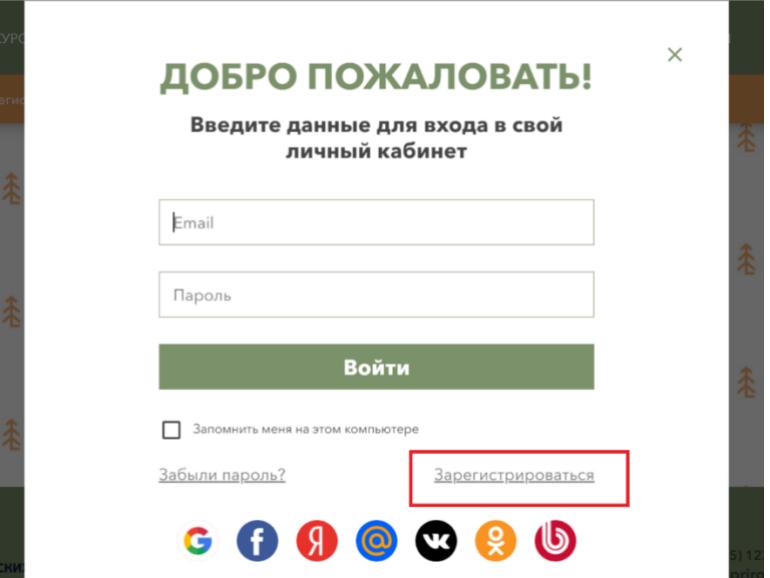

Шаг 3: Заполнить все необходимые поля;

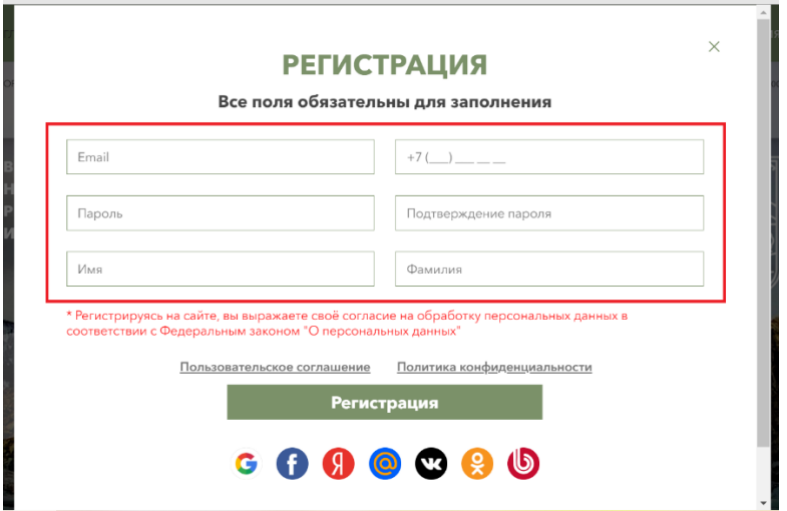

Шаг 4: Открыть вкладку «Выбрать регион»;

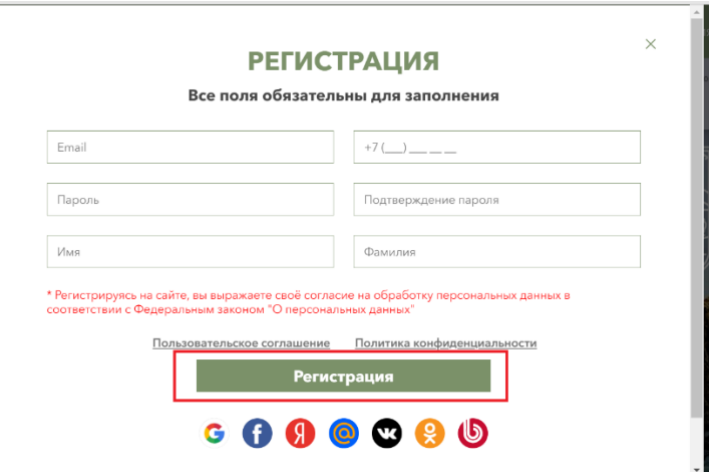

Шаг 5: Открыть вкладку «География»;

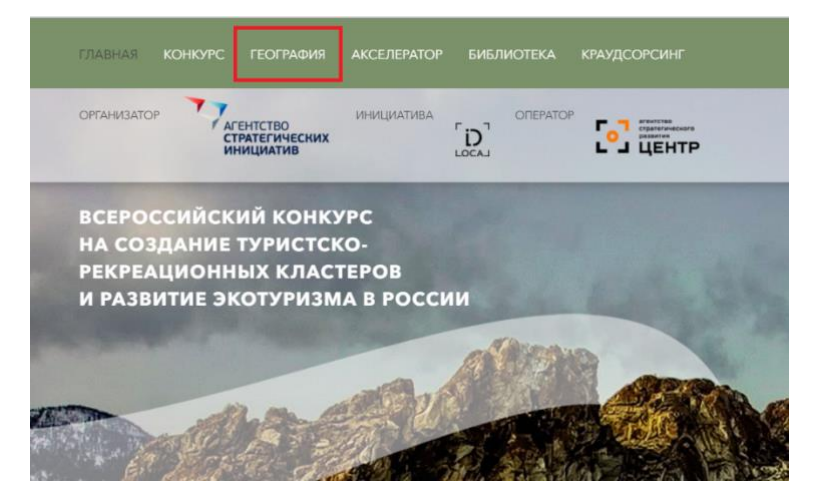

# Шаг 6: Открыть вкладку «Выбрать регион»;

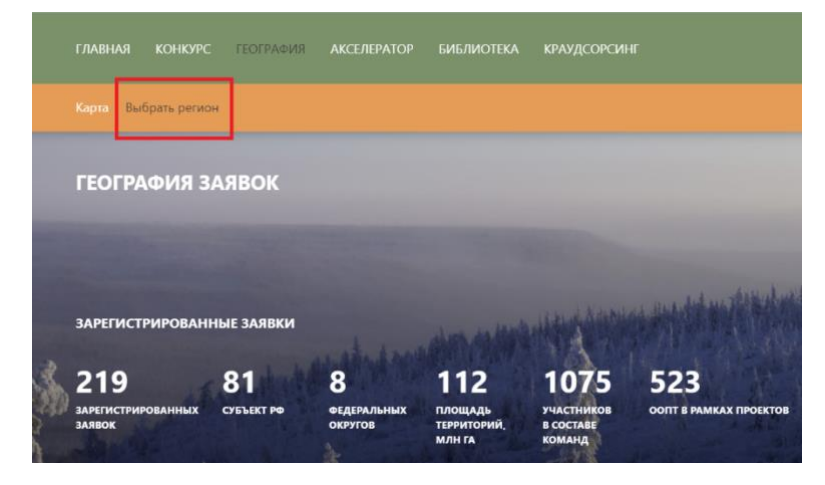

# Шаг 7: Открыть вкладку «Выбрать регион»;

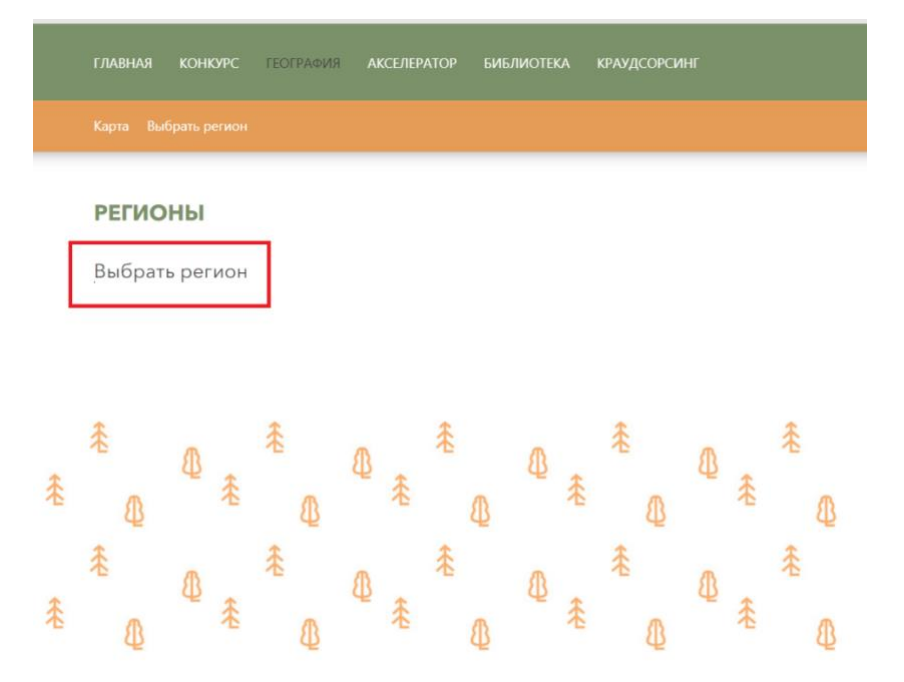

#### Шаг 8: Из выпадающего списка выбрать Самарскую область;

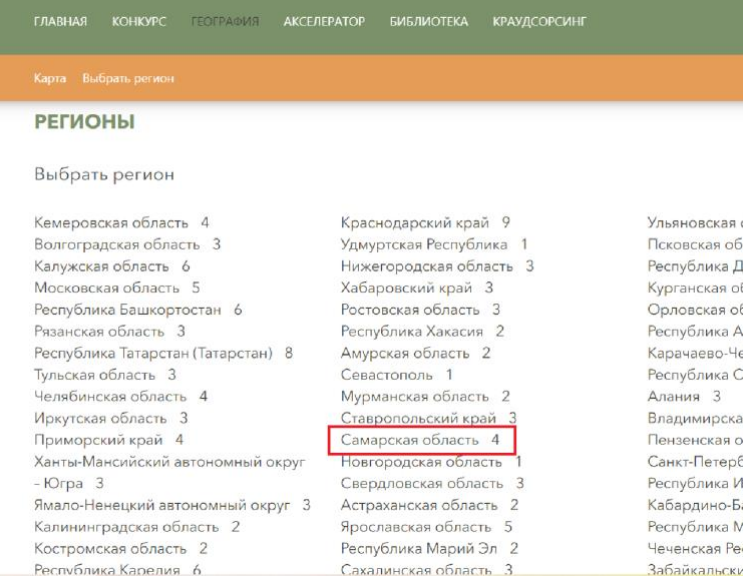

# Шаг 9: Открыть вкладку;

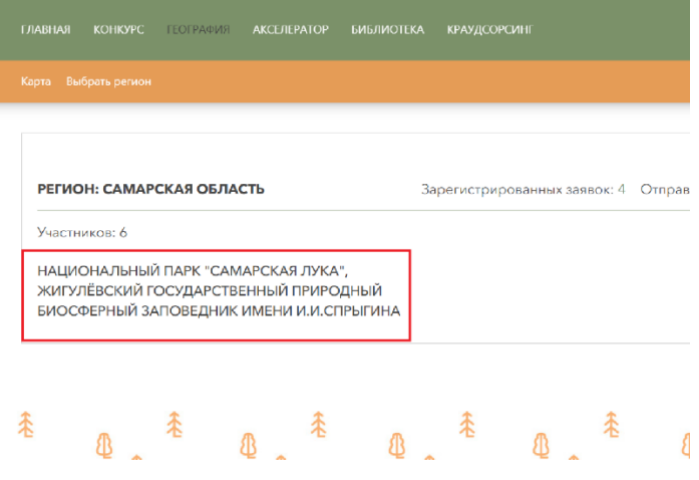

# Шаг 10: Проголосовать, нажав «Нравится»;

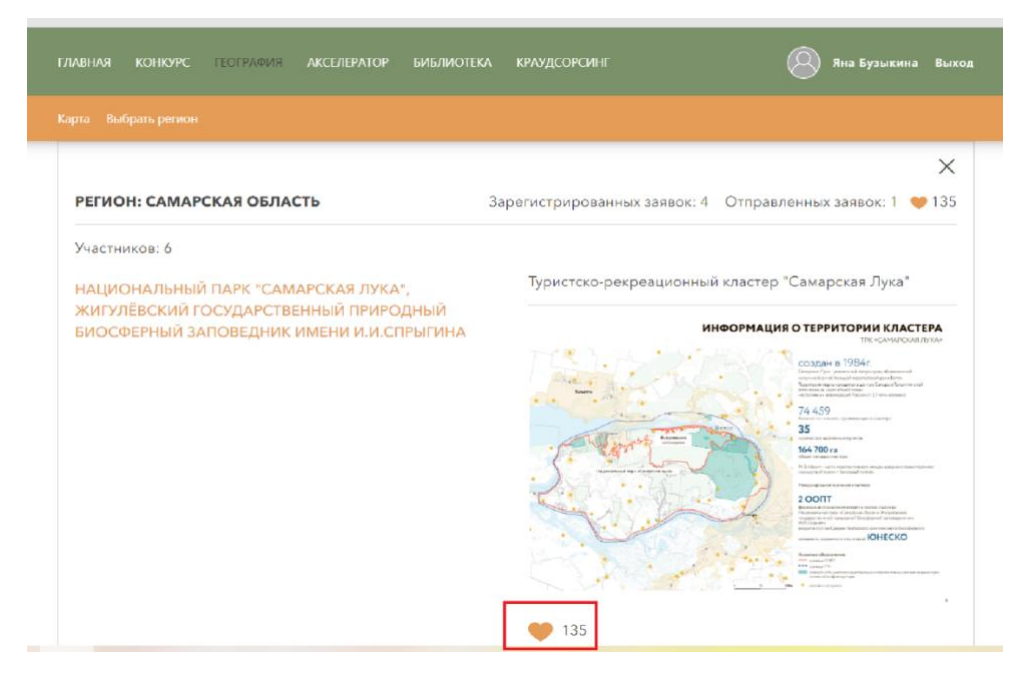